Dell PowerVault Network Attached Storage(NAS) 시스템 문제 해결 설명서

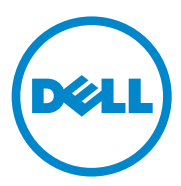

### 주 , 주의 및 경고

- $\mathbb Z$  주 : 주는 컴퓨터를 보다 효율적으로 사용하는 데 도움을 주는 중요 정보를 제 공합니다 .
- 주의 : 주의는 지침을 준수하지 않을 경우의 하드웨어 손상이나 데이터 손실 위험을 설명합니다 .
- 경고 : 경고는 재산상의 피해나 심각한 부상 또는 사망을 유발할 수 있는 위험 이 있음을 알려줍니다 .

2010 년 9 월 Rev. A01

<sup>—&</sup>lt;br>이 발행물에 수록된 정보는 ^<br>© 2010 Dell Inc. 저작권 본사<br>Dell Inc. 이 실면 수이 없어요? 이 발행물에 수록된 정보는 사전 통보 없이 변경될 수 있습니다 . **© 2010 Dell Inc.** 저작권 본사 소유 .

Dell Inc. 의 서면 승인 없이 어떠한 방식으로든 본 자료를 무단 복제하는 행위는 엄격히 금지 됩니다 .

이 문서에 사용된 상표인 Dell™, DELL 로고 , PowerEdge™, PowerVault™ 및 OpenManage™ Dell Inc. 의 상표입니다 . Microsoft®, Windows ® 는 미국 및 / 또는 기타 국가에서 Microsoft Corporation 의 상표 또는 등록 상표입니다 .

본 발행물에서 특정 회사의 표시나 제품 이름을 지칭하기 위해 기타 상표나 상호를 사용할 수 도 있습니다 . Dell Inc. 는 자사가 소유하고 있는 것 이외에 기타 모든 상표 및 상호에 대한 어 떠한 소유권도 없습니다.

# 목차

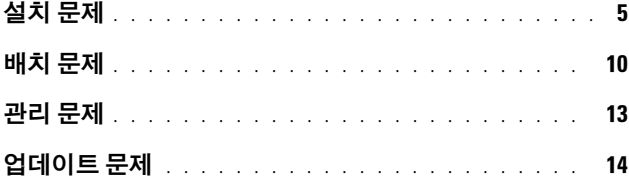

### 목차

## <span id="page-4-0"></span>설치 문제

### 표 1. 설치 문제

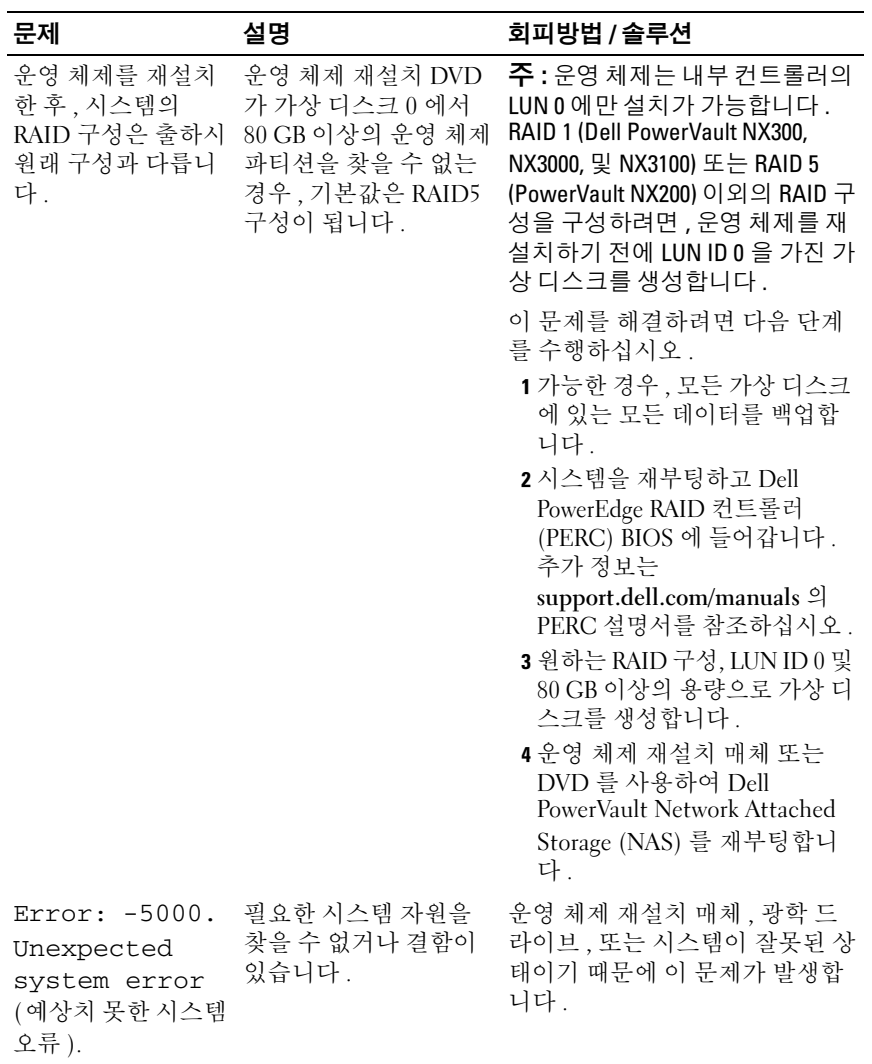

### 표 1. 설치 문제 / 계속 /

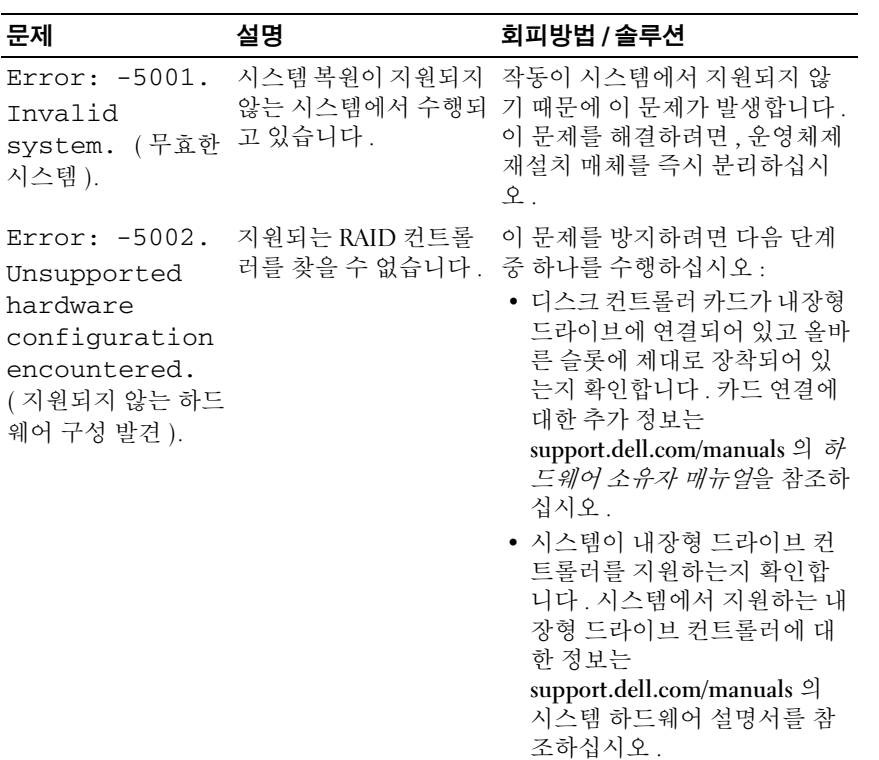

### 표 1. 설치 문제 / 계속 /

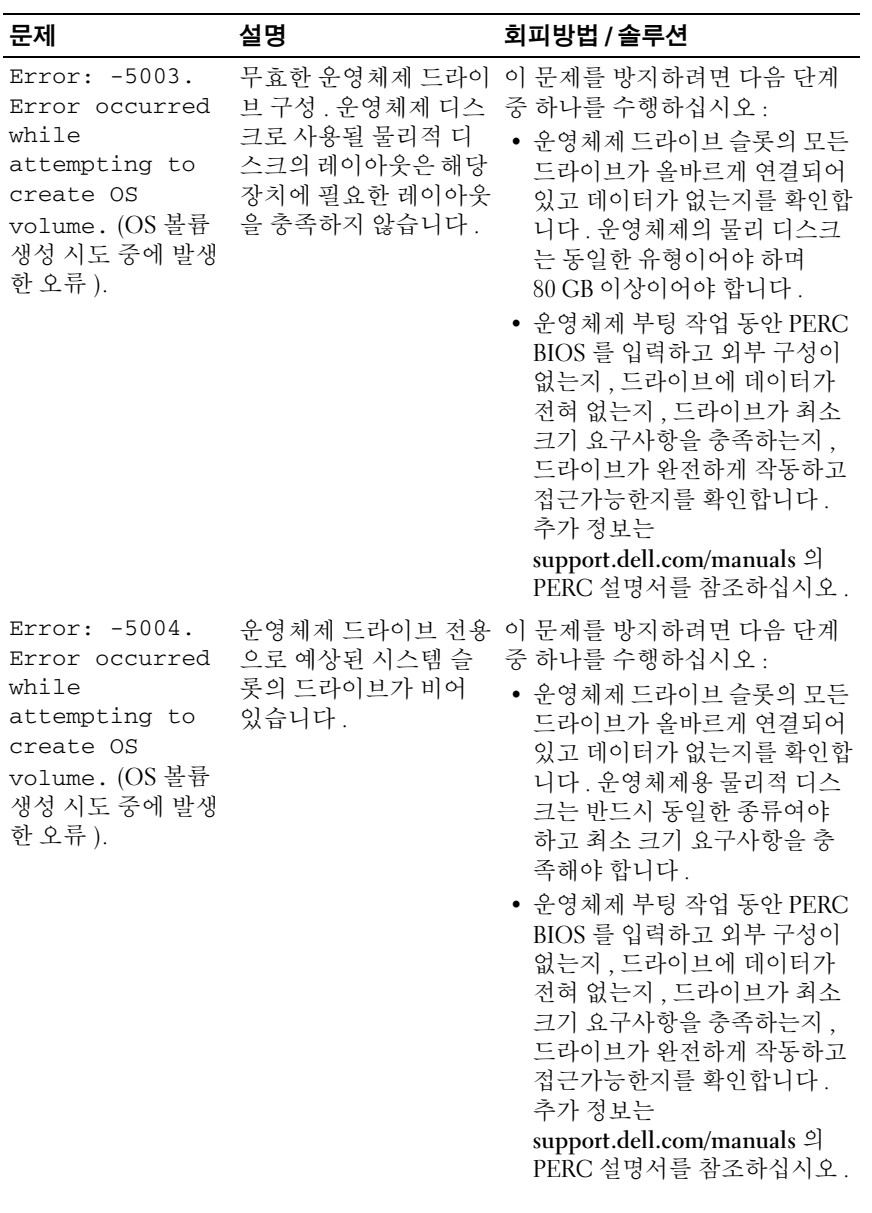

### 표 1. 설치 문제 *(계속)*

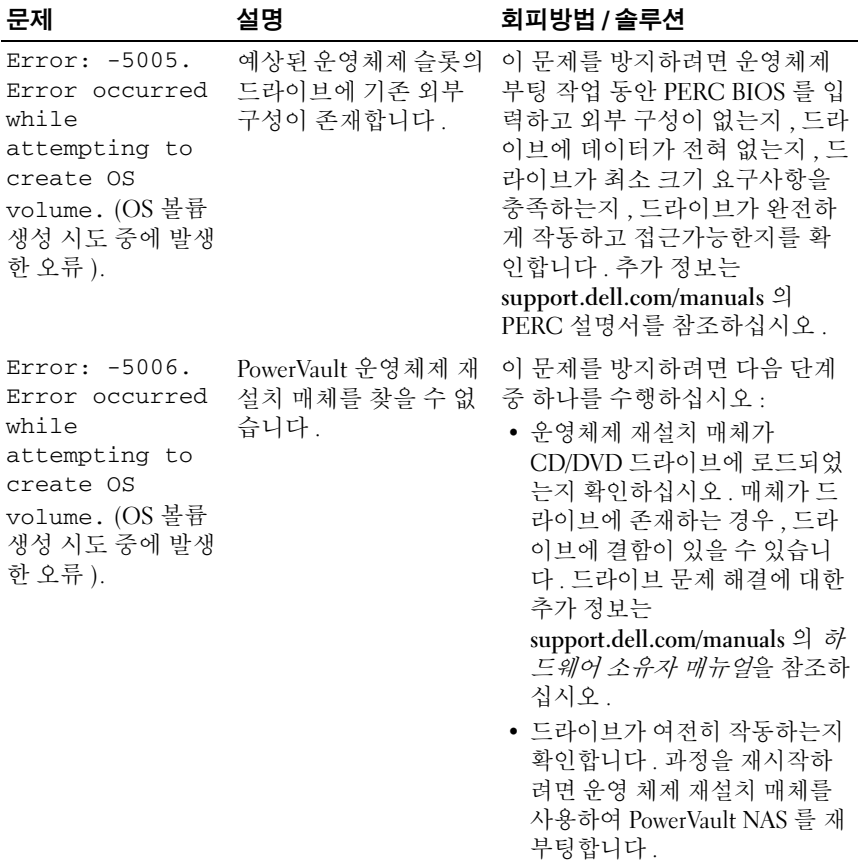

### 표 1. 설치 문제 / 계속 /

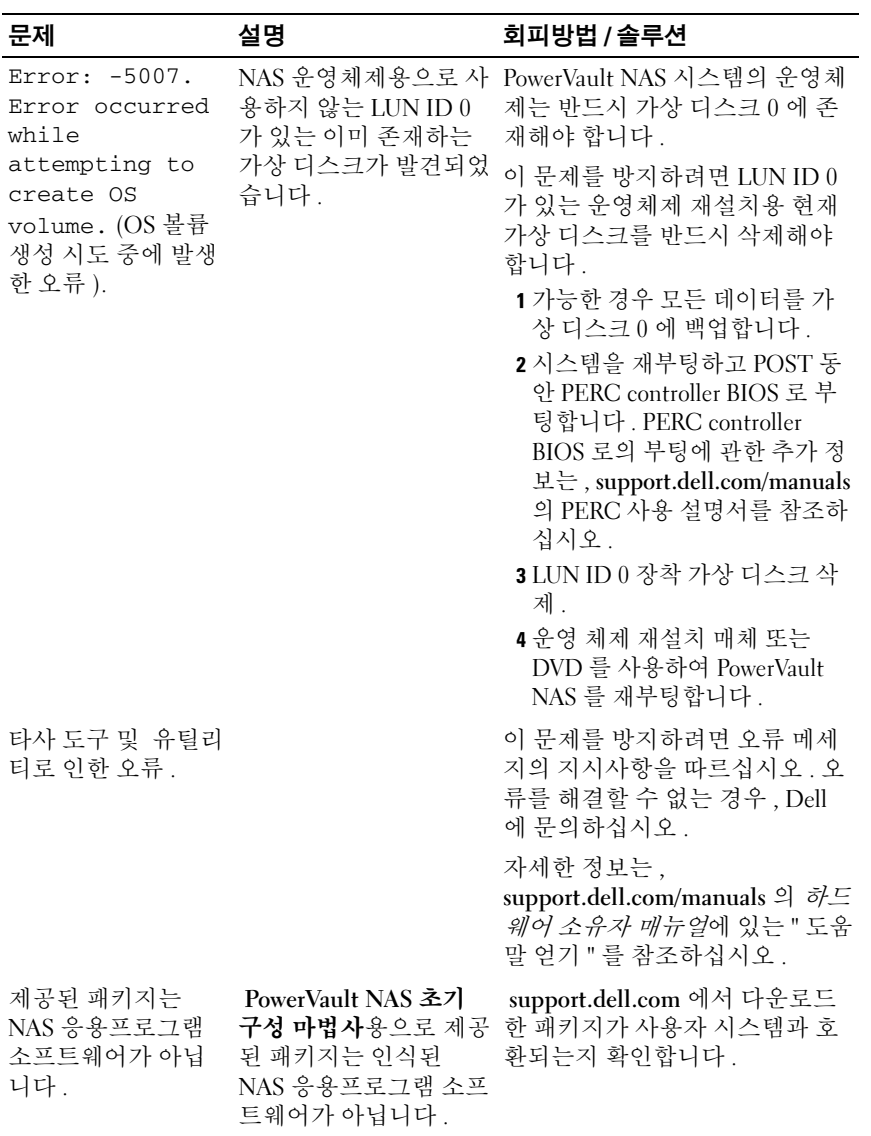

표 1. 설치 문제 *(계속)* 

| 문제                                                                | 설명                                                       | 회피방법 / 솔루션                                                                                                |
|-------------------------------------------------------------------|----------------------------------------------------------|----------------------------------------------------------------------------------------------------|
| 제공된 PowerVault<br>NAS 응용프로그램<br>소프트웨어는 NAS<br>시스템에 설치할 수<br>없습니다. | 해당 시스템용으로 잘못<br>된 NAS 소프트웨어 응<br>용프로그램이 제공되었<br>습니다.     | support.dell.com 을 방문해 해당<br>시스템용으로 적합한 NAS 응용<br>프로그램 소프트웨어를 다운로드<br>하십시오.                               |
| 재설치 오류 메세지<br>가 LCD에 계속 남아<br>있음.                                 | 운영체제가 성공적으로<br>재설치될 때까지 마지막<br>오류 메세지가 LCD 에<br>남아 있습니다. | 이 문제를 해결하려면 사용자 정<br>의된 문자열을 기본 옵션이나<br>User Defined String( 사용자 정의<br>된 문자열 ) 로 변경하십시오.                  |
|                                                                   |                                                          | BIOS 에서 Embedded Server<br>Management( 내장형 서버 관리)<br>화면을 선택하십시오 . 옵션을 기<br>본값으로 변경하거나 새로운 문<br>자열을 입력합니다. |
| 디스플레이 로그 콘<br>솔이 잘못된 날짜를<br>표시합니다.                                | 디스플레이 로그 콘솔이<br>운영 체제 재설치 과정<br>중 잘못된 날짜를 표시<br>합니다.     | 이는 알려진 문제로 시스템에 영<br>향을 주지 않습니다 .                                                                         |

## <span id="page-9-0"></span>배치 문제

#### 표 2. 배치 문제

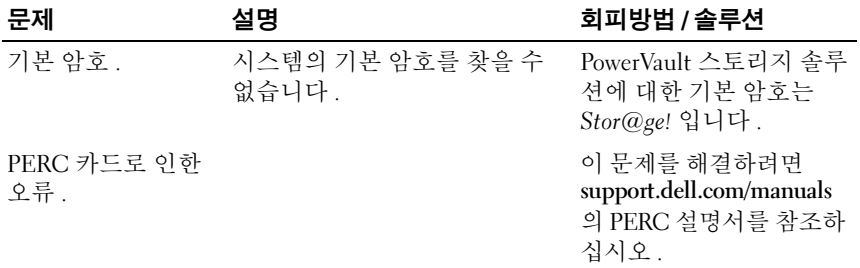

### 표 2. 배치 문제 / 계속 /

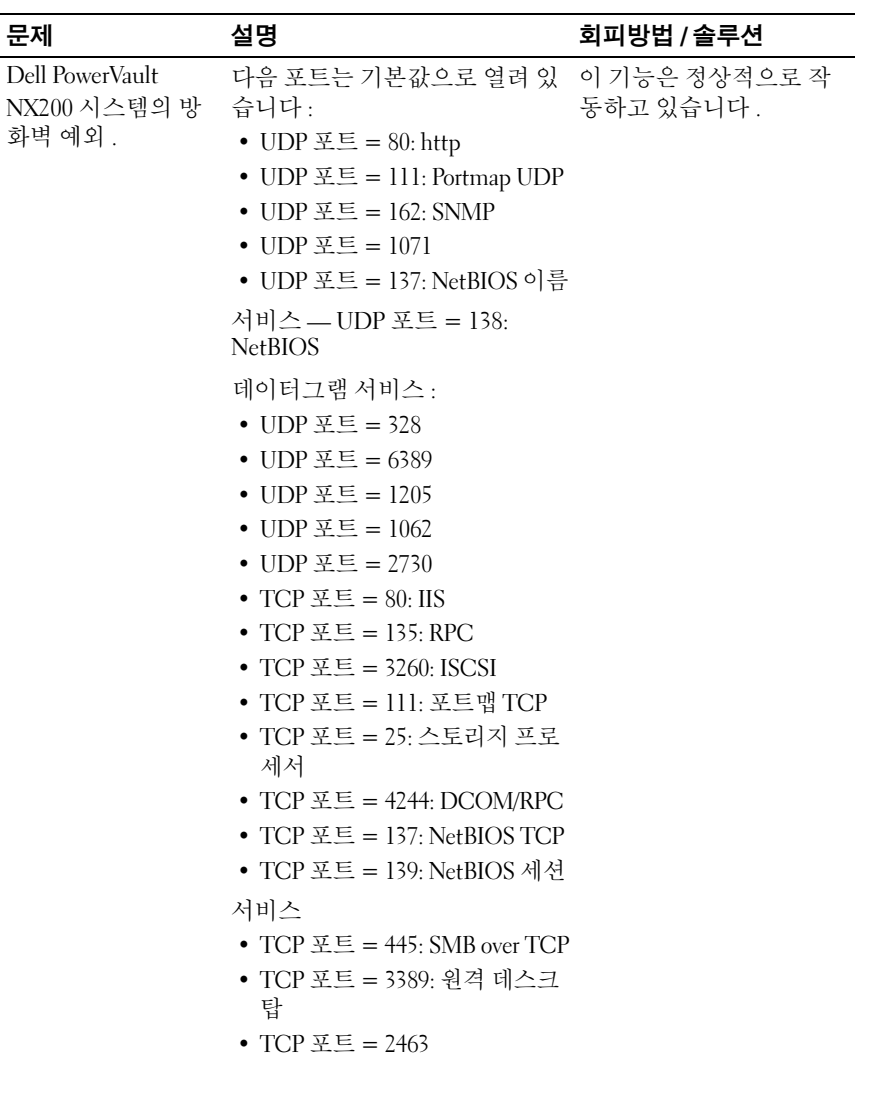

표 2. 배치 문제 / 계속 /

| 문제                                                                                                    | 설명                                                | 회피방법 / 솔루션                                                                                                    |
|----------------------------------------------------------------------------------------------------|---------------------------------------------------|----------------------------------------------------------------------------------------------------|
| PowerVault NAS 초<br>기 구성 마법사 에서<br>시스템에 언어를 성<br>공적으로 설치하지<br>못했습니다.<br>또는<br>PowerVault NAS 초<br>기 구성 마법사가 계<br>속적으로 시작되었<br>습니다. | 비영어 언어 팩을 설치하는 과정 언어 팩을 다시 설치하려<br>에서 오류가 발생했습니다. | 면 다음 단계를 수행하십<br>시오.<br>1 Start(시작)→Control<br>Panel( 제어판 )→<br>Clock, Language, and<br>Region(시계, 언어,<br>지역 )→ Change<br>Display Language( 표<br>시 언어 변경 ) 을 클릭<br>하십시오.<br>Regional and Language<br>Options( 국가 및 언어<br>옵션) 창이 나타납니<br>다.<br>2 키보드 및 언어 탭에서,<br>언어 설치 / 제거를 선택<br>해 필요한 언어를 설치<br>합니다.<br>3 언어 설치를 선택하고<br>MUI 파일이 위치한<br>$C:\del\mu i\&<$ country a<br><i>bbreviation</i> > 를 검색하 |
|                                                                                                    |                                                   | 십시오.                                                                                                    |

### <span id="page-12-0"></span>관리 문제

### 표 3. 관리 문제

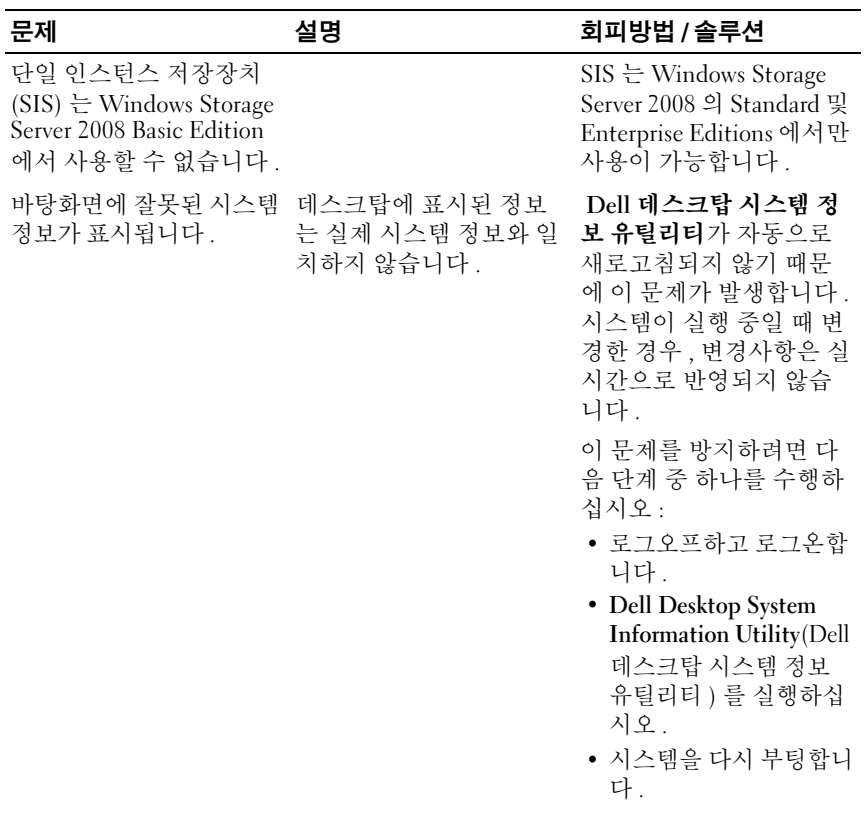

#### 표 3. 관리 문제 / 계속 /

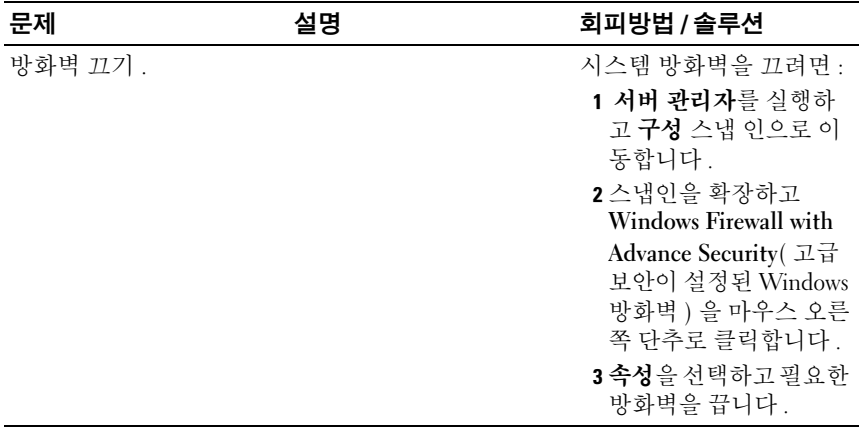

## <span id="page-13-0"></span>업데이트 문제

### 표 4. 업데이트 문제

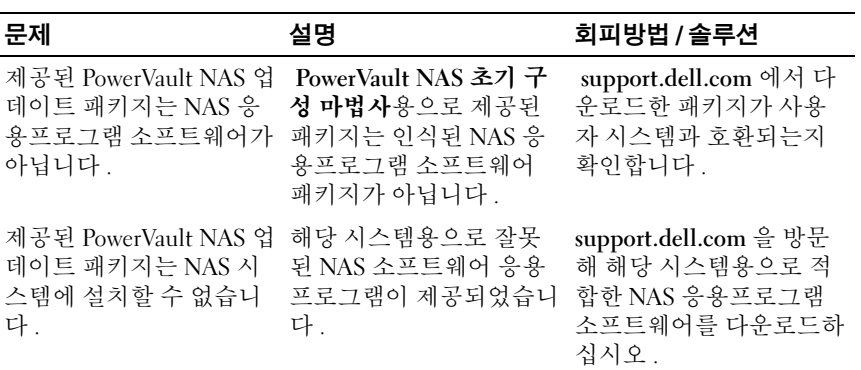

표 4. 업데이트 문제 / 계속 /

| 문제                                                | 설명                                              | 회피방법 / 솔루션                                                                                                    |
|---------------------------------------------------|-------------------------------------------------|----------------------------------------------------------------------------------------------------|
| Dell OpenManage 서버 관<br>리자가 시스템에서 감지<br>되지 않습니다 . | Dell OpenManage 서버 관<br>리자를 시스템에서 찾을<br>수 없습니다. | 이 문제를 방지하려면<br>support.dell.com 에서<br>OpenManage 서버 관리자<br>최신 버전을 다운로드하<br>십시오.<br>1 설치 프로그램을 실행하<br>고 화면의 지시사항을<br>따르십시오.<br>2 OpenManage 서버 관리<br>자를 설치한 후에 시스<br>템을 재부팅하십시오.<br>3 시스템이 부팅된 후에<br>PowerVault NAS 초기<br>구성 마법사가 실행됨<br>니다.<br>4 초기 구성 단계를 완료<br>하십시오. |

### 16 | 문제 해결 설명서